# $H1$   $E$

## **Цифровой мультиметр MULTICON M52H**

Внесен в Государственный реестр средств измерений Республики Беларусь № госреестра РБ 03 13 7418 20, № сертификата 13197 до 27.02.2025 г.

> Соответствует требованиям ТР ТС 020/2011 "Электромагнитная совместимость технических средств"

### **СОДЕРЖАНИЕ**

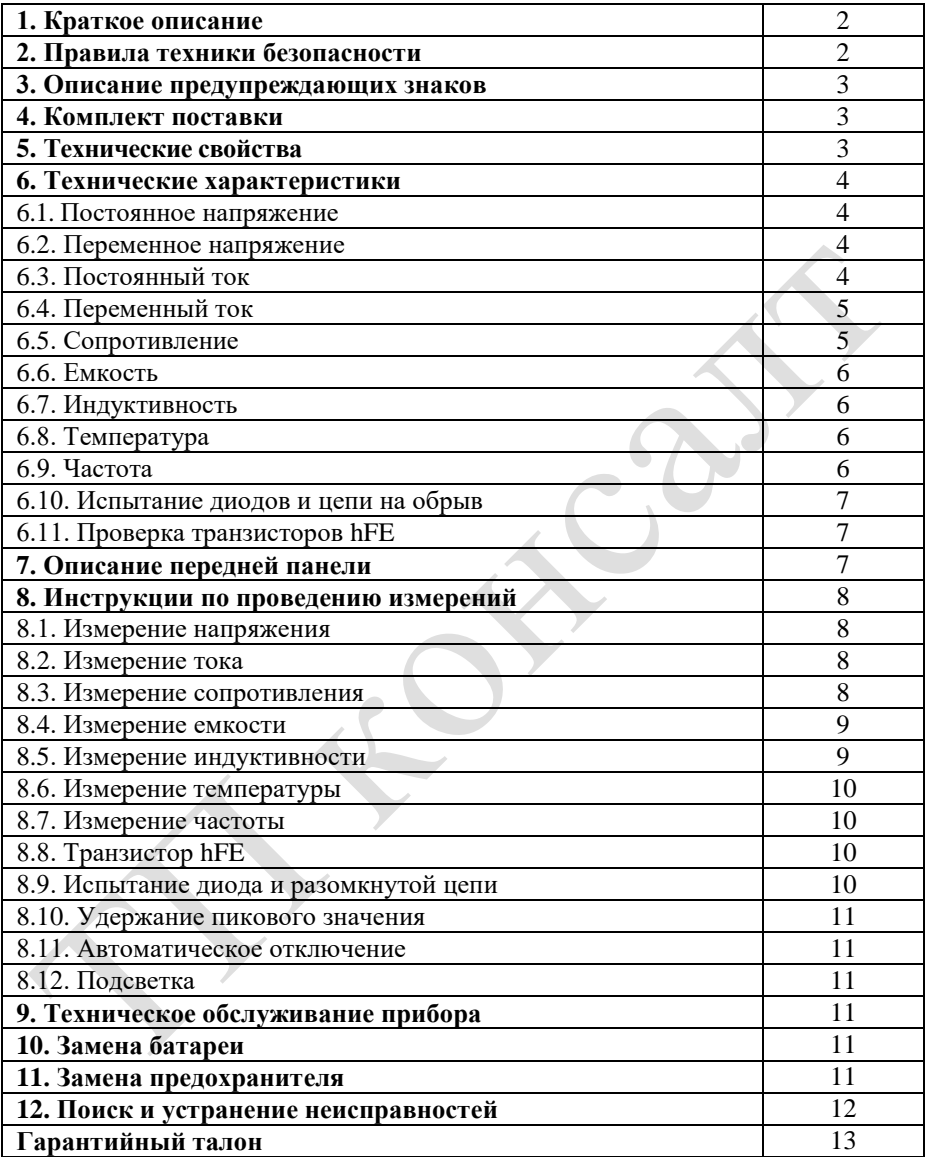

#### **1. Краткое описание**

Цифровой мультиметр MULTICON M52H – портативный прибор с ЖК-дисплеем 28мм, работающий от батареи. Он предназначен для измерения постоянного и переменного напряжения, постоянного и переменного тока, сопротивления, емкости, индуктивности, температуры по Цельсию, проверки диодов, коэффициента усиления транзисторов, проверки целостности цепи.

MULTICON M52Н – точный, универсальный прибор для лабораторий, предприятий и домашнего пользования.

#### **2. Правила техники безопасности**

1. Будьте осторожны, чтобы избежать поражения электрическим током при измерении постоянного напряжения выше 36В, переменного напряжения выше 25В, переменного тока выше 10мА, линии электропитания переменного тока с индуктивной нагрузкой и линии электропитания переменного тока во время колебаний уровня мощности.

2. Перед измерением следует проверить, чтобы функциональный переключатель был установлен на правильный диапазон, и убедиться, что щупы надежно подсоединены, правильно состыкованы и изолированы должным образом, чтобы избежать поражения электрическим током.

3. Прибор соответствует требованиям стандарта безопасности только при использовании с входящими в комплект щупами. Если щупы повреждены, следует заменить их щупами такого же типа и с такими же техническими характеристиками.

4. Не заменяйте внутренние батареи на неподтвержденные. Заменяйте их только на батареи такого же типа и с такими же техническими характеристиками. Перед заменой следует отсоединить щупы от точек измерения, чтобы удостовериться в отсутствии сигнала на входной клемме.

5. При измерениях никогда не касайтесь заземления или оголенных металлических выводов, выходных гнезд с электрическим потенциалом земли. Используйте средства защиты (галоши, резиновые прокладки и другие изолирующие материалы) для изоляции от земли.

6. Не храните и не используйте прибор в местах с повышенной влажностью, высокой температурой, в легковоспламеняющихся и взрывоопасных местах, местах с сильным магнитным полем.

7. Существует возможность повреждения прибора и угроза безопасности пользователей при измерении напряжения выше допустимого. Значение допустимого максимального напряжения напечатано на передней панели прибора. Не измеряйте напряжение выше напряжения стандарта безопасности, не подавайте заданные предельные значения, чтобы избежать поражения электрическим током и повреждения прибора.

8. Не пытайтесь отрегулировать или отремонтировать прибор самостоятельно, это должны делать специально обученные и квалифицированные профессионалы.

9. При измерении ручка выбора функции/диапазона должна быть установлена на верный диапазон. При переключении ручки выбора функции/диапазона отсоединяйте щупы от проверяемого объекта, чтобы убедиться в отсутствии сигнала на входной клемме. Не переключаете ручку выбора функции/диапазона при измерении.

10. Когда на ЖК-дисплее отображается  $\blacksquare$ , замените батарею, чтобы обеспечить точность измерений.

11. Не пытайтесь самостоятельно изменить внутреннюю схему прибора, чтобы избежать повреждения прибора и угрозы безопасности пользователей.

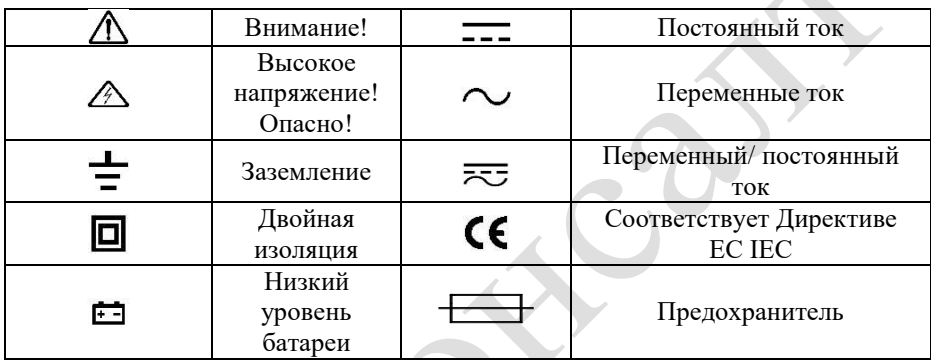

#### **3. Описание предупреждающих знаков**

#### **4. Комплектация мультиметра MULTICON M52H**

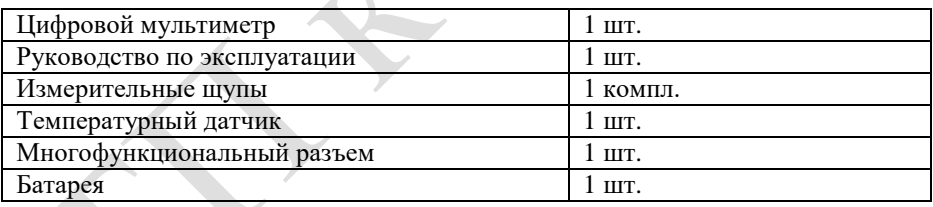

#### **5. Технические свойства**

1. Отображение: ЖК-дисплей;

2. Максимальное отображение: 1999 (3 1/2) - разрядный дисплей с автоматическим отображением полярности и единиц измерения;

3. Метод измерения: аналого-цифровое преобразование с двойным интегрированием;

- 4. Частота обновления измерений: примерно 3 раза в секунду;
- 5. Отображение перегрузки: самый высокий разряд отображает "OL" или "- OL";
- 6. Отображение низкого напряжения:  $\overline{+ -}$ .
- 7. Рабочая среда: 0~40 °C, относительная влажность: <80%;
- 8. Источник питания: одна батарея 9В (6F22 или эквивалентная модель «Крона»);

9. Размеры: 189мм х 97мм х 35мм (длина х ширина х высота);

10. Вес: около 400г (включая батарею 9В).

#### **6. Технические характеристики**

Погрешность: ± (% показания + количество единиц младшего разряда). Температура окружающей среды с гарантированной погрешностью: (23±5)℃; относительная влажность<75%.

#### **6.1. Постоянное напряжение DCV**

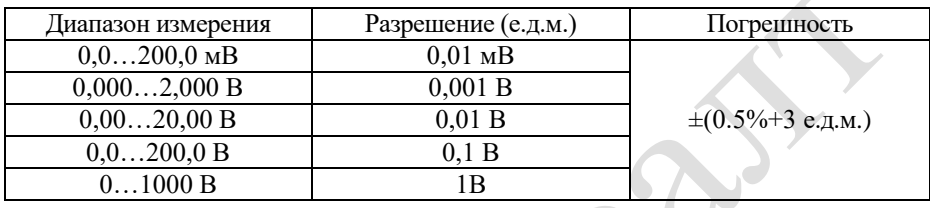

Входное полное сопротивление: Весь диапазон 10МОм. Защита от перегрузки: 250В постоянного тока для диапазона 200мВ. 1000В постоянного тока для других диапазонов.

#### **6.2. Переменное напряжение ACV**

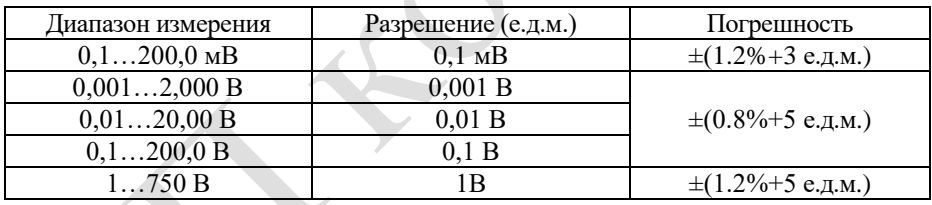

Входное полное сопротивление: Весь диапазон 10МОм.

Защита от перегрузки: 250В пиковое значение переменного тока для диапазона 200мВ. 750 В пиковое значение переменного тока для других диапазонов.

Амплитудно-частотная характеристика: (40- 400) Гц для диапазона ниже 200В; (40-100) Гц для диапазона 750В.

#### **6.3. Постоянный ток DCA**

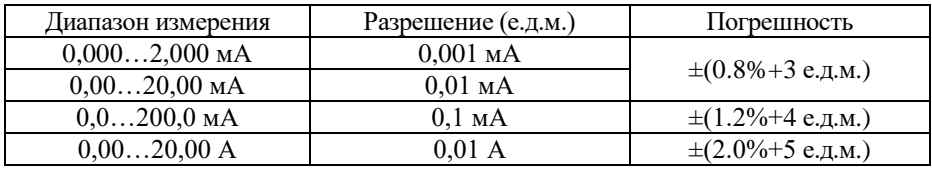

Максимальное падение напряжения сигнала: 200мВ;

Максимальный входной ток: 20A (не более 10 секунд);

Защита от перегрузки: предохранитель мгновенного действия 0,2А/250В для диапазонов до 0,2 А; 12А/250В для диапазонов 20А.

#### **6.4. Переменный ток АCA**

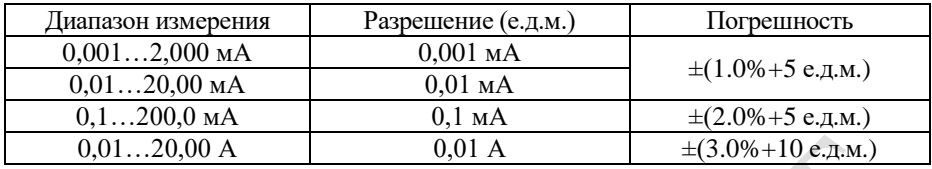

Максимальное падение напряжения сигнала: 200мВ;

Максимальный входной ток: 20A (не более 10 секунд);

Защита от перегрузки: предохранитель мгновенного действия 0,2А/250В для диапазонов до 0,2 А; 12А/250В для диапазонов 20А.

Амплитудно-частотная характеристика: 40~200 Гц.

#### **6.5. Сопротивление Ω**

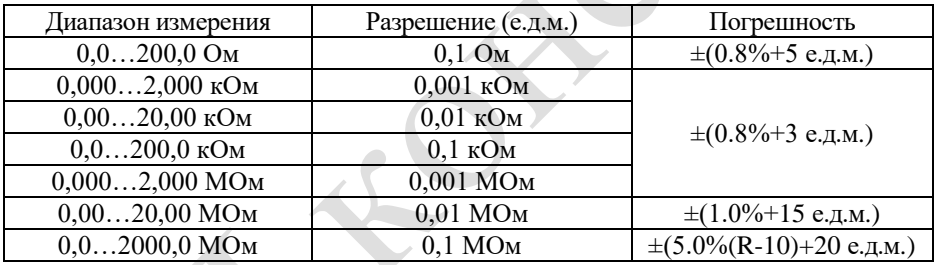

Напряжение разомкнутой цепи: меньше 3В;

Защита от перегрузки: 250В постоянного тока или пиковое значение переменного тока.

#### *Примечание:*

а) В диапазоне 20Ом закоротите щупы и измерьте сопротивление провода, затем отнимите его от измеренного значения.

б) Нормально, когда при закорачивании щупов отображается значение 10МОм в диапазоне 2000 МОм. Оно не оказывает влияния на точность и должно отниматься от измеренного значения. *Например,* Сопротивление объекта 1000 МОм, значение показаний 1010 МОм, значит верное значение должно быть 1010-10=1000 МОм.

в) Запаздывающее отображение значения – это нормально при измерении сопротивления выше 1МОм.

#### **6.6. Емкость С**

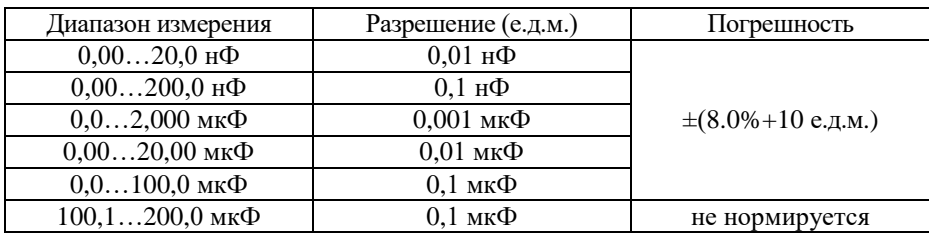

Частота испытания: 100Гц;

Защита от перегрузки: 36В постоянного тока или пиковое значение переменного тока.

#### **6.7. Индуктивность L**

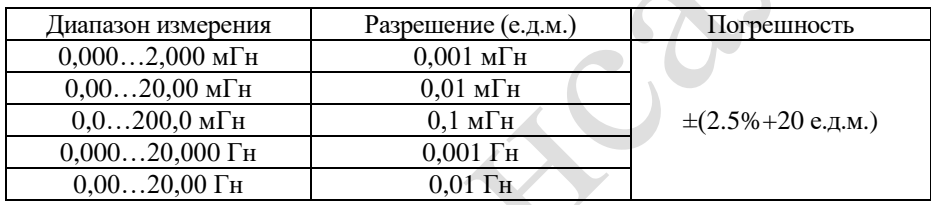

#### Частота испытания: 100Гц;

Защита от перегрузки: 36В постоянного тока или пиковое значение переменного тока.

#### **6.8. Температура T** (термопара)

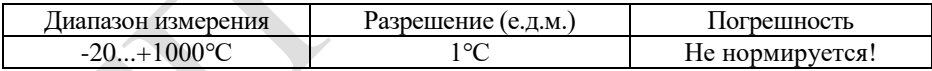

#### **6.9. Частота F**

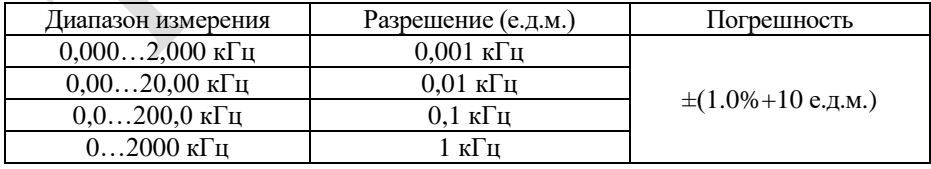

Входная чувствительность: выше 3,5В Vp-p.

Защита от перегрузки: 250В постоянного тока или пиковое значение переменного тока (меньше 10 секунд).

#### **6.10. Испытание диодов и цепи на обрыв**

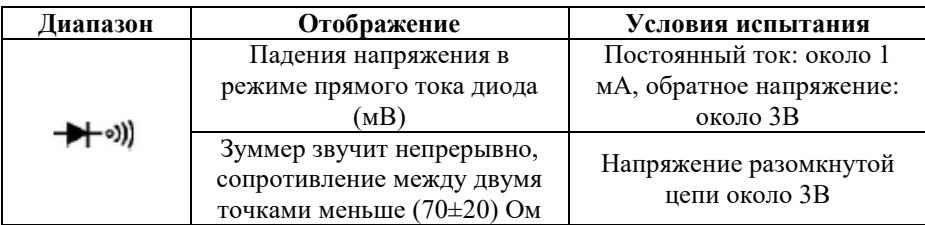

Защита от перегрузки: 250В постоянного тока или пиковое значение переменного тока.

**Внимание:** Не измеряйте напряжение в этом диапазоне.

#### **6.11. Проверка транзисторов hFE**

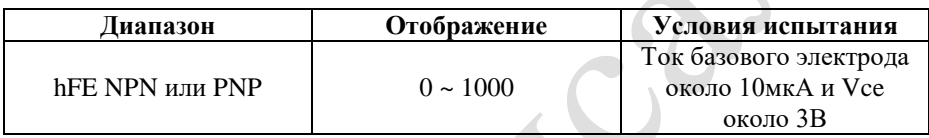

#### **7. Описание передней панели**

1.ЖК-дисплей: отображает измеренное значение, полярность и единицы измерения.

2. Функциональные клавиши

2-1. Кнопка питания (POWER): включает и выключает питание;

2-2. PK HOLD: Нажатие этой клавиши будет удерживать максимальное измеренное значение на ЖК-дисплее, показывая знак «PH». Нажмите кнопку снова, «PH» исчезнет, и вы выйдете из состояния удерживания пикового значения.

2-3. Выключатель подсветки (B/L switch) активирует подсветку, которая отключается автоматически через 5 секунд.

2-4. DC/AC: выбирает рабочий режим постоянного/переменного тока.

3. Ручка переключения диапазонов: чтобы выбрать функцию измерения и диапазон;

4. Гнездо для измерения напряжения, сопротивления и частоты;

5. Заземление GND: положительный вход для емкости (Cx), индуктивности (Lx), триода и температуры.

6. Положительное гнездо для тока ниже 200мА; вход эмиттера для емкости (Cx), индуктивности (Lx), транзисторов и температуры.

7. Гнездо для тока 20А.

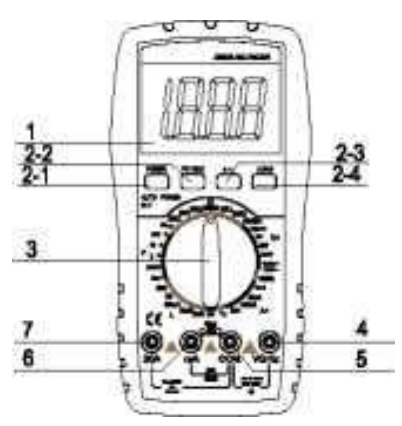

#### **8. Инструкции по проведению измерений**

#### **8.1. Измерение напряжения**

1.Вставьте щуп черного цвета в гнездо COM и щуп красного цвета в гнездо V/Ω/Hz.

2. Поверните переключатель в положение V. Если уровень напряжения, которое должно быть измерено, неизвестен, выберите самый высокий диапазон и затем уменьшайте его по шагу, пока не получите значение с самым высоким разрешением.

3.Выведите на экран DC/AC, чтобы войти в режим постоянного тока для измерения постоянного напряжения. Нажмите клавишу DC/AC, чтобы установить режим измерения переменного напряжения.

4. Подсоедините щупы параллельно проверяемую объекту, ЖК-дисплей будет отображать измеренное напряжение.

#### *Примечание:*

1. «OL» на ЖК-дисплее указывает на то, что диапазон превышен, и необходимо переключиться в диапазон выше.

2. Напряжение, которое необходимо проверить, не должно превышать 1000В постоянного тока или 750В переменного тока. Щупы должны быть убраны от проверяемых точек при переключении функций или диапазонов.

3. При измерении цепи высокого напряжения не прикасайтесь голыми частями тела к цепи.

#### **8.2. Измерение тока**

1. Вставьте черный щуп в разъем COM и красный щуп в разъем mA или 20A.

2. Поверните переключатель в положение A. Если уровень измеряемого тока неизвестен, выберите самый высокий диапазон, а затем уменьшайте его по шагу, пока не получите значение с наибольшим разрешением.

3. Выведите DC/AC, чтобы войти в режим постоянного тока, если вы измеряете постоянный ток, нажмите клавишу DC/AC, чтобы войти в режим переменного тока.

4. На экране отобразится значение измеренного тока, если подключить параллельно щуп к измеряемой цепи. Точка, которой касается красный щуп, будет в положительном напряжении, если показанное значение положительное.

#### *Примечание:*

1. «OL» на ЖК-дисплее указывает на то, что диапазон превышен, и необходимо переключиться в диапазон выше.

2. Подача на разъем mA не должна превышать 200мА и на 20A - не больше 20А (меньше, чем 10 секунд длительности) при измерении тока; щупы должны быть убраны от проверяемых точек при переключении функции или диапазона.

#### **8.3. Измерение сопротивления**

1. Вставьте щуп черного цвета в гнездо COM и щуп красного цвета в гнездо V/Ω/Hz.

2. Поверните переключатель диапазонов в положение измерения сопротивления, затем подсоедините щупы к двум выводам резистора.

#### *Примечание:*

1. На ЖК-дисплее отобразится «OL», если сопротивление превышает диапазон, вам следует увеличить диапазон на один шаг.

2. Если цепь разомкнута, отобразится состояние перегрузки.

3. При измерении подключенного сопротивления убедитесь, что питание проверяемой цепи отключено и все конденсаторы полностью разряжены.

Никогда не подавайте напряжение в режиме измерения сопротивления! Нормально для сопротивления выше 1МОм, когда данные показаний не стабильны в первые несколько секунд.

#### **8.4. Измерение емкости**

1. Переключитесь в необходимый диапазон, вставьте щупы в гнезда mA и COM.

2. Подсоедините щупы параллельно к двум выводам конденсатора.

Обратите внимание на полярность, так как COM – положительный, а mA отрицательный.

#### *Примечание:*

1. Если емкость превышает выбранный диапазон, на ЖК-дисплее отобразится «OL», затем вам следует увеличить диапазон на один шаг.

2. ЖК-дисплей может показывать какие-то цифры в начале измерения емкости. Это нормально и не повлияет на результат измерения;

3. При наличии серьезной утечки или если конденсатор поврежден, в диапазоне высокой емкости показанные цифры будут случайные и нестабильные.

4. Пожалуйста, полностью разрядите конденсаторы перед измерением емкости, чтобы избежать повреждения прибора.

#### **8.5. Измерение индуктивности**

1. Переключитесь в необходимые диапазон, вставьте щупы в разъемы mA и COM.

2. Подключите щупы в противоположной последовательности к выводам индукционной катушки.

#### *Примечание:*

1. Если индуктивность превышает выбранный диапазон, на ЖК-дисплее появится «OL», вам следует увеличить диапазон на один шаг.

2. Измеренное значение индуктивности для аналогичной индукционной катушки может отличаться, если отличается общее сопротивление.

3. Если вы в диапазоне 2мГн, закоротите щупы и измерьте их индуктивность. Затем отнимите полученную индуктивность от измеренного значения.

4. Избегайте измерения малой индуктивности в высоких диапазонах. В противном случае точность измерения не гарантируется.

#### **8.6. Измерение температуры**

1. Поверните переключатель диапазонов на °C, вставьте катод (черный штырь) и холодный спай (свободный спай) термопары в гнездо mA, анод (красный штырь) в гнездо COM, поместите рабочий конец (конец для измерения температуры) термопары на поверхность или внутрь проверяемого объекта. Затем вы можете снять показания температуры с экрана, данные указаны в градусах Цельсия.

#### *Примечание:*

1. Если входной конец разомкнут, будет показана температура окружающей среды, если рабочая температура выше 18 °C.

2. Точность показаний на датчиках другого типа не гарантирована.

3. Не подавайте напряжение в режиме измерения температуры.

#### **8.7. Измерение частоты**

1. Вставьте щупы или экранированный кабель в гнездо COM и V/Ω/Hz.

2. Поверните переключатель диапазонов в положение измерения частоты и подсоедините щупы или экранированный кабель в обратной последовательности к источнику сигнала или проверяемой нагрузке.

#### *Примечание:*

1. Прибор может снять показания, если подается напряжение выше, чем 10В среднеквадратичного значения, но точность не гарантируется.

2. При наличии помех вам лучше использовать экранированный кабель для измерения слабых сигналов.

3. При измерении цепи высокого напряжения части вашего тела не должны касаться цепи высокого напряжения, иначе вы можете получить повреждение.

4. Никогда не подавайте напряжение выше 250В постоянного тока или пиковое значение переменного тока, иначе вы можете повредить прибор.

#### **8.8. Транзистор hFE**

1. Поверните переключатель диапазонов в положение hFE.

2. Вставьте щупы в гнездо mA и COM. Пожалуйста, обратите внимание на полярность COM – положительный, mA - отрицательный

3. Чтобы определить тип транзистора: NPN или PNP, вставьте эмитирующий, основной и коллекторный электрод в соответствующие гнезда приспособления для испытания.

#### **8.9. Испытание диода и разомкнутой цепи**

1. Вставьте черный щуп в гнездо COM и красный в гнездо V/Ω/Hz.

*Примечание:* красный щуп – это анод.

2. Поверните переключатель диапазонов в положение  $\rightarrow$   $\rightarrow$  подсоедините шупы параллельно к проверяемому диоду, красный щуп к аноду, черный к катоду, полученное показание будет приблизительным падением напряжения в режиме прямого тока.

3. Подсоедините щупы к двум точкам проверяемой цепи, если звучит зуммер, сопротивление между точками меньше, чем (70+20) Ом.

#### **8.10. Удержание пикового значения**

Нажмите HOLD, пиковое значение данных будет удерживаться на ЖК-дисплее, нажмите ее снова, чтобы отменить эту функцию.

#### **8.11. Автоматическое отключение**

Примерно через (20+10) минут простоя прибора он будет автоматически отключен и перейдет в спящий режим. Нажмите снова два раза "POWER", чтобы включить питание.

#### **8.12. Подсветка**

Нажмите кнопку "B/L", чтобы включить подсветку. Через 5 секунд подсветка отключится автоматически.

#### **9. Техническое обслуживание прибора**

**MULTICON M52H** - высокоточный прибор. Не пытайтесь самостоятельно проводить ремонт и вносить изменения в схему прибора!

При выходе прибора из строя обратитесь к поставщику.

#### *Примечание:*

1. Не подавайте на вход напряжение выше 1000В постоянного тока или 750 В среднеквадратичного напряжения переменного тока.

2. Не измеряйте напряжение в режиме замера сопротивления Ω.

3. Не используйте этот мультиметр для измерения, если батарея установлена некорректно, или задняя крышка не закручена должным образом.

4. Перед заменой батареи или предохранителя отсоедините щупы от разъемов и гнезд и отключите мультиметр.

#### **10. Замена батареи**

*Примечание:* Обращайте внимание на состояние батареи.

Замените батарею, когда на дисплее отображается  $\begin{bmatrix} + & - \end{bmatrix}$ .

#### **Шаги:**

- 1. Открутить крышку батареи.
- 2. Достать батарею и заменить ее на новую.
- 3. Установить и прикрутить крышку батарейного отсека.

#### **11. Замена предохранителя**

*Примечание:* Эта операция может быть произведена только в отключенном состоянии.

- 1. Открутить крышку батареи.
- 2. Замените предохранитель.
- 3. Используйте предохранитель с такими же техническими характеристиками.

#### **12. Выявление и устранение неисправностей**

Если ваш прибор не может работать нормально, ниже указаны способы, которые могут помочь вам решить общие проблемы. Если эти способы не работают, пожалуйста, обратитесь в сервисный центр или к поставщику.

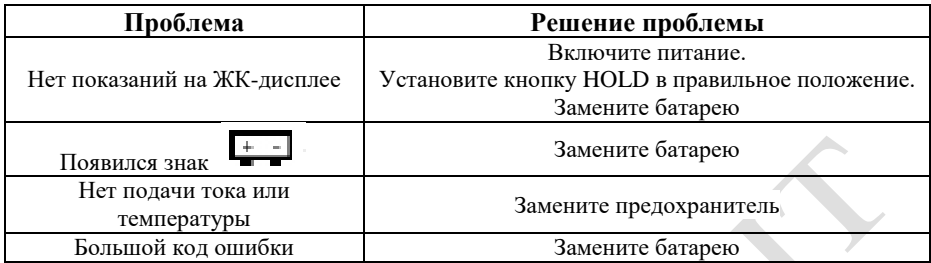

#### **ВНИМАНИЕ!**

**Производитель оставляет за собой право, без предупреждения, вносить некоторые изменения в конструкцию, комплектацию и функциональные возможности прибора, не влияющие на основные метрологические параметры, заявленные в данном руководстве.** 

**Руководство пользователя может быть скорректировано без уведомления пользователя.**

**Если пользователь обнаружат какие-либо ошибки в описании, просьба связаться с поставщиком-импортером продукции в РБ.**

**Производитель и дистрибьютор данного оборудования освобождается от ответственности за любые несчастные случаи и аварии, возникшие при нарушения техники безопасности и правил эксплуатации прибора.** 

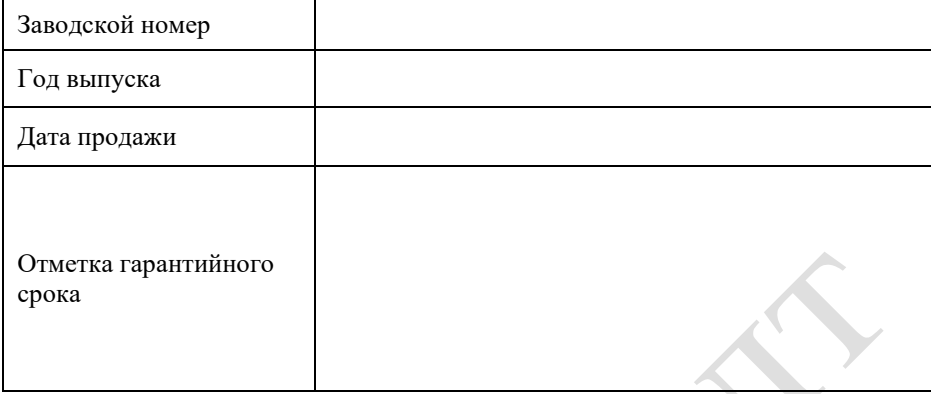

#### **Условия гарантии:**

Гарантийный срок эксплуатации данного прибора – 12 месяцев со дня продажи потребителю.

Гарантийный срок хранения – не более 6 месяцев с даты складского контроля.

Гарантийный ремонт производится только в мастерских, указанных в данном гарантийном талоне.

Гарантийный ремонт производится только при наличии правильно заполненного настоящего гарантийного талона, руководства по эксплуатации на данное изделие, а также иных необходимых документов, которые может затребовать сервисный центр при принятии изделия в гарантийный ремонт, например, рекламационного акта (для юр.лиц) или заявления (для физ.лиц).

#### **Гарантия не распространяется:**

- на изделия, имеющие механические повреждения, вызванные воздействием агрессивных сред, высокой влажности, высокой температуры, попаданием внутрь изделия инородных предметов, воды, пыли, а также повреждения, наступившие вследствие неправильного хранения, использования или транспортировки;

- на изделия с неисправностями, возникшими вследствие неправильного хранения, использования или транспортировки;

- на изделия с неисправностями, возникшими вследствие перегрузки или неправильной эксплуатации, или применения изделия не по назначению;

- на изделия, которые вскрывались и ремонтировались в течение гарантийного срока вне указанной в данном талоне гарантийной мастерской;

- на изделия с удаленным, стертым или измененным заводским номером;

- на быстро изнашиваемые детали и принадлежности (щупы, соединительные провода, предохранители, термопары, элементы питания, аккумуляторы и прочее).

#### **Импортер на территорию Республики Беларусь:**

ООО «ТП консалт» Юридический адрес: РБ, Минская область, Минский район, Щомыслицкий с/с, д. 16, комн. 21/16 Почтовый и фактический адрес: РБ, г. Минск, ул. П. Глебки, 11 e-mail: tp\_sales@tut.by www.tpconsult.by, www.multicon.by тел. 8-017-363-19-06; 8-029-113-53-81

#### **Сервисный центр:**

ООО «ТП консалт» РБ, г. Минск, ул. П. Глебки, 11 e-mail: tp\_sales@tut.by www.tpconsult.by, www.multicon.by тел. 8-017-363-19-06; 8-029-113-53-81